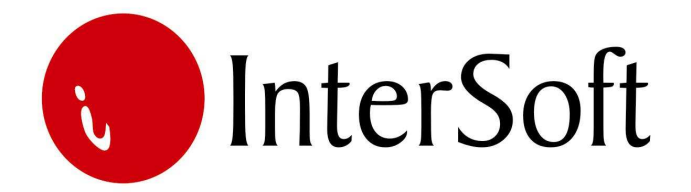

# **INFORMACIONI PODSISTEM**

# **MALOPRODAJNO POSLOVANJE**

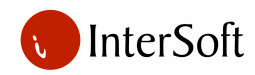

#### IPS MALOPRODAJNO POSLOVANJE

#### 1. ULAZAK U PROGRAM

Program se pokreće dvostrukim klikom na ikonicu. Nakon pokretanja programa dobija se ekran sledećeg izgleda:

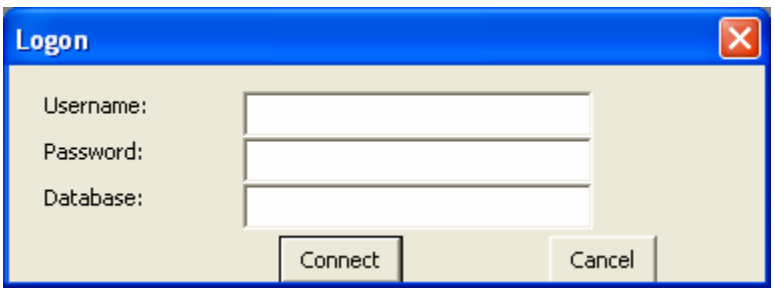

Sledi provera korisničkog imena i lozinke korisnika, nakon čega dobijamo glavni meni.

### 2. POREZI

Modul omogućava:

- Samostalan unos PDV tarifa.
- Samostalnu izmena PDV tarifa,
- Samostalno brisanje PDV tarifa koje izlaze iz upotrebe,
- Samostalnu korekciju grešaka pri unosu,
- Automatsko izračunavanje preračunatih stopa.

# 3. KUPCI

- Unos svih relevantnih podataka o kupcima,
- Ispravku podataka o kupcima,
- Mogućnost objedinjavanja evidencije kupaca i dobavljača kroz jedinstven način šifriranja,
- Automatsko otvaranje unetog kupca kao dobavljača,
- Mogućnost selekcije po bilo kom polju ili kombinaciji polja koji su na masci kupaca,
- Automatsku kontrolu koja onemogućava otvaranje istog kupca dva puta,
- Mogućnost štampe liste kupaca.

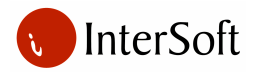

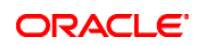

# 4. DOBAVLJAČI

Modul omogućava:

- Unos svih relevantnih podataka o dobavljačima,
- Ispravku podataka o dobavljačima,
- Mogućnost objedinjavanja evidencije kupaca i dobavljača kroz jedinstven način šifriranja,
- Automatsko otvaranje unetog dobavljača kao kupca,
- Mogućnost selekcije po bilo kom polju ili kombinaciji polja koji su na masci dobavljača,
- Automatsku kontrolu koja onemogućava otvaranje istog dobavljača dva puta,
- Mogućnost štampe liste dobavljača.

# 5. MAGACINI

Modul omogućava:

- Unos svih podataka o magacinima (šifra, naziv i sl.),
- Ispravku podataka o magacinima,
- Mogućnost selekcije po bilo kom polju ili kombinaciji polja koji su na masci magacina,
- Automatsku kontrolu koja onemogučava otvaranje istog magacina dva puta,
- Mogućnost štampe liste magacina.

# 6. ŠIFARNIK ROBE

Modul omogućava:

- Unos matične evidencije robe,
- Sistem loziniki reguliše pristup menjanju matične evidencije robe,
- Ispravku pogrešno unetih podataka,
- Pretraživanje po šifri robe,
- Pretraživanje po nazivu robe,
- Mogućnost štampe šifarnika roba.

# 7. ZALIHE ROBA

- Dobijanje informacija o prodajnim i nabavnim cenama roba,
- Robe se vode po veleprodajnoj i nabavnoj ceni,
- Informacije o raspoloživim količinama roba,
- Mogućnost selekcije po bilo kom polju ili kombinaciji polja koji su na masci zaliha roba,
- Štampanje lager listi po magacinima ili ukupno za sve magacine,

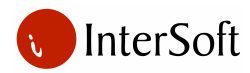

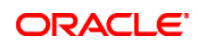

• Dobijanje informacija o stanju zaliha roba po magacinima, na ekranu.

#### 8. KASA

Modul omogućava:

- Vezu sa fiskalnom kasom ili fiskalnim štampačem,
- Upotrebu bar čitača,
- Pregled ukupne realizacije tokom dana,
- Automatsko ažuriranje zaliha,
- Postoji zabrana ili samo upozorenje, da se ne može prodati više od raspoloživih količina,
- Pretraživanje dokumenata,
- Ažuriranje podataka.

# 9. PRIMKE

Modul omogućava:

- Izradu dokumenta prijemnice,
- Automatsko ažuriranje količina na zalihama i cena robe,
- Automatsko knjiženje u trgovačku knjigu razdvojeno po tarifama,
- Pretraživanje dokumenta,
- Automatsko prihvatanje uslova zadnjeg kalkulisanja koji se po potrebi mogu ispraviti,
- Štampanje dokumenta prijemnica.

# 10. KONSIGNACIJA

Modul omogućava:

- Izradu konsignacione prijemnice,
- Izradu dokumenta odjave,
- Prodaju konsignacione robe,
- Ispravku dokumenata,
- Štampanje dokumenata,
- Pretraživanje dokumenata,
- Automatsko rasknjižavanje zaliha,
- Pregled svih dokumenata.

### 11. NIVELACIJA

- Nivelacije izabrane robe,
- Da se nivelacija automatski knjiži u trgovačku knjigu po poreskim tarifama,

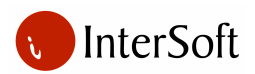

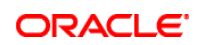

- Pomoć u obliku liste roba koje želimo nivelisati,
- Pretraživanje dokumenta radi uvida u njegov sadržaj,
- Štampanje dokumenta nivelacije.

## 12. OTVARANJE I ZATVARANJE POSLOVNE GODINE

Modul omogućava da se urade:

- Inventari,
- Zamene,
- Viškovi,
- Manjkovi,
- Finansijske razlike.

# 13. TROVAČKA KNJIGA

Ovaj modul ima sledeće mogućnosti:

- Trgovačka knjiga je uskladjena sa zakonskim evidencijama,
- U trgovačku knjigu se automatski upisuju ulazi izlazi, nivelacije, uplata pazara. Čim se napravi dokument trgovačka knjiga je ažurirana,
- Postoji mogućnost ručnog upisa uplate gotovine i virmanskih uplata po propisima kepu-a,
- Ukoliko se traži od strane kontrole, moguće je štampati trgovačku knjigu sa rednim brojevima i brojevima strana po propisanom obrascu.

# 14. IZVEŠTAJI

- Štampani izveštaj o rekapitulaciji ulaza za proizvoljni period,
- Ekranski izveštaj o rekapitulaciji ulaza za proizvoljni period,
- Štampani izveštaj o izlazima za odabrani period,
- Ekranski izveštaj o izlazima za odabrani period,
- Štampani izveštaj o nivelacijama za odabrani period,
- Ekranski izveštaj o nivelacijama za odabrani period.